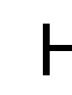

.

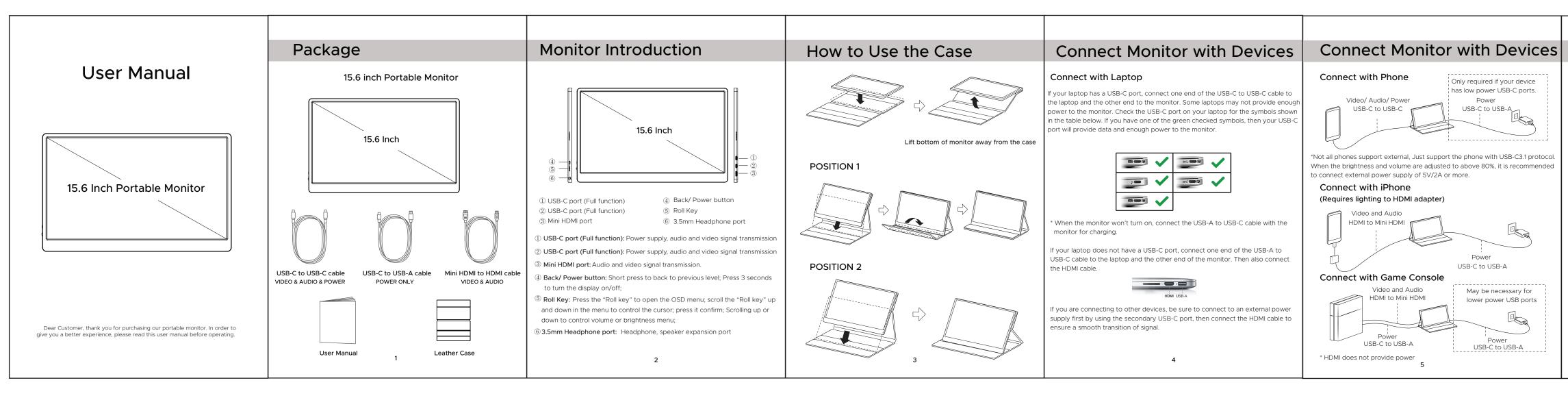

## HoriVue Portable Monitor manual

## Description of Menu Items Warning Read all warning and documentation before using this product Brightness Only required if your device Brightness Menu ontrast • Keep away from heat, flammables, poisons, and corrosive has low power USB-C ports. Black Level substances Power Sharpness Keep away from water, liquid, dust, and moisture or excessive Individual brightness settings will be USB-C to USB-A disabled if an ECO mode other than humidity STANDARD is selected, DCR is set to • Do not drop, damage, or disassemble the monitor ON, or HDR is enabled not adjust the brightness above 80 Keep out of reach of children unless you are connected to an extern power supply of 5V/2A or greater ECO: Preset display settings for various Care Instructions Image Menu DCR: Enable/ disable dynamic contrast Clean monitor with a lint-free non-abrasive cleaning cloth. Unplug the monitor before cleaning. For additional cleaning, Aspect: Switches between 4:3 and wide use a cleaner specifically for LCD screens. Spray the cleaner on aspect ratios the cloth, then gently clean the screen. Do not spray the cleaner directly on the screen. Color Temp Menu Enables the adjustment of each individual RGB color, or select a warm or Cool preset level Language: Selects language for settings OSD Menu (On Screen Display for monitor settings) OSD Timer: Sets time-out for monitor settings menu (10-60 seconds) Transparency: Sets transparency of Power monitor settings menus USB-C to USB-A Reset: Reset all values to factory settings Reset Menu Mute: Disables monitor audio May be necessary for Volume: Increase/ decrease audio level lower power USB ports Signal Source: Selects source (USB-C or Misc Meni Low Blue Light: Decreases blue light content in display HDR Mode: Enables HDR(High Dynamic Power Range) if connected to a compatible device USB-C to USB-A 6 7